## **Configuration Guide**

∯ ‡

 $\vec{0}$ 

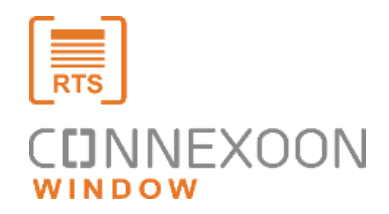

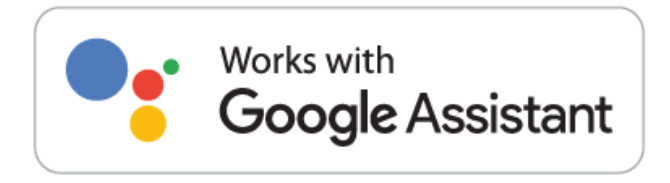

 $\mathbb{H}$ 

್

**Connexoon**、 **Google Assistant**連携ガイド

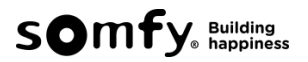

Google Assistantとの連携を始める前に、Connexoonアプリで、機器の登録やシーンの設定を 行ってください。

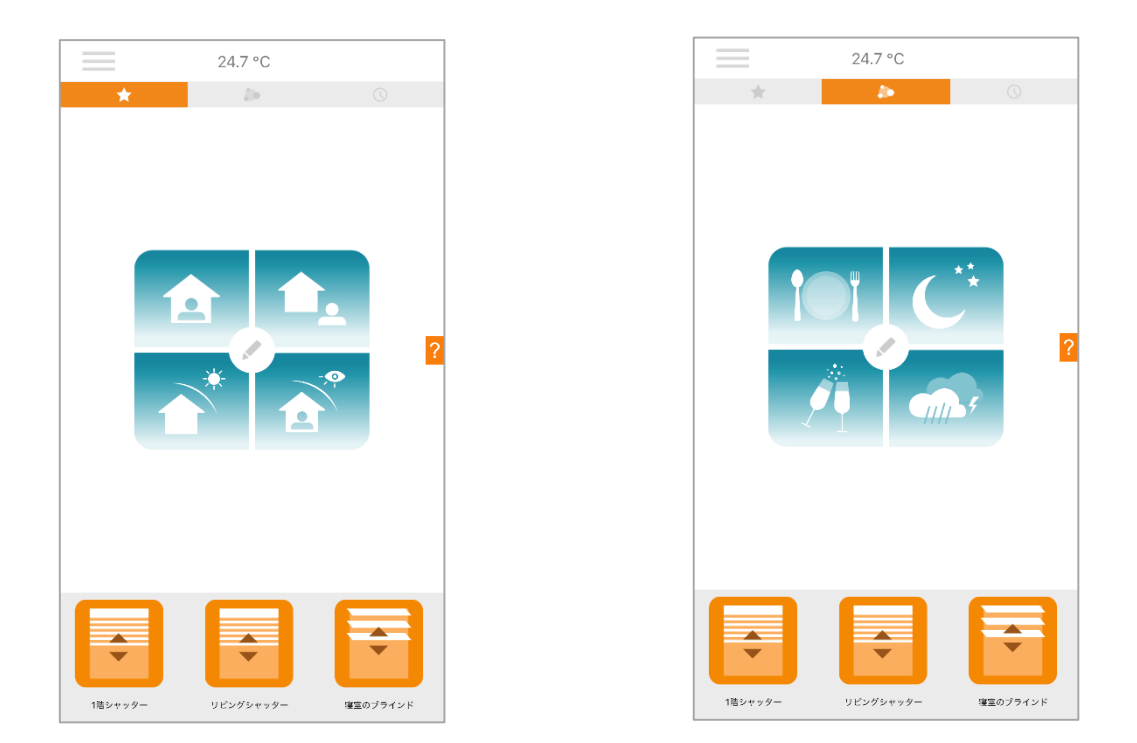

- 1. Google Homeアプリを開く
- 2. 「設定」をタップ
- 3. 下へスクロールし、「Works with Google」をタップ

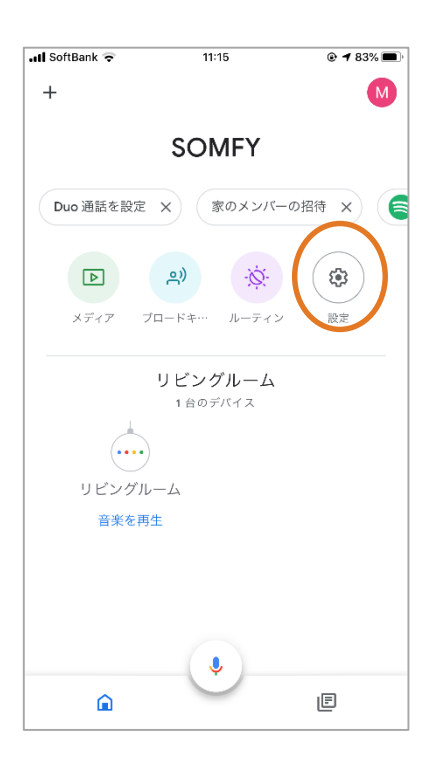

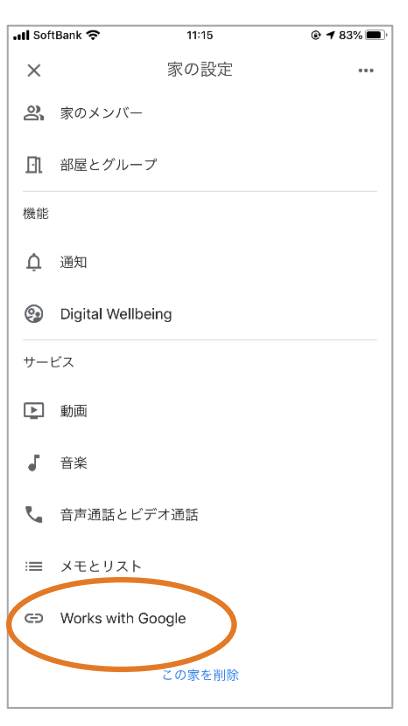

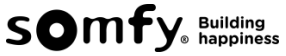

- 4. 検索バーに "somfy" と入力。
- 5. 検索結果に表示された **Somfy Asia & Oceania** をタップ

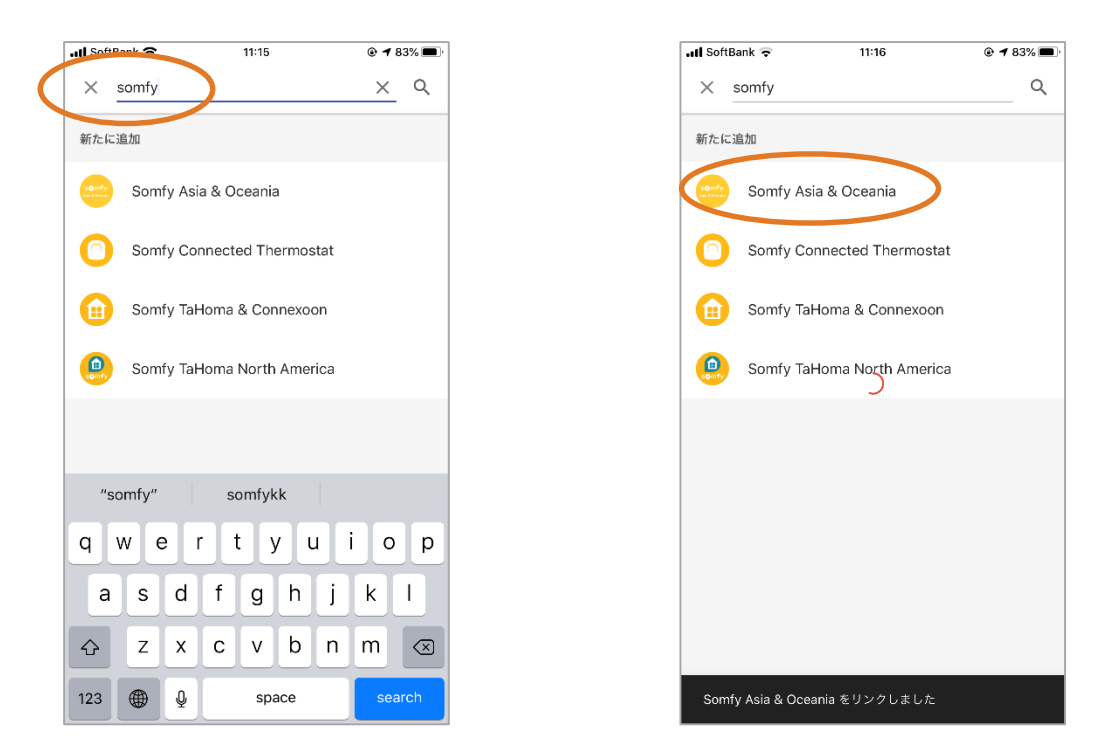

6.表示されたConnexoonのログイン画面に、Connexoonアクティベーション時に設定したE-mail アドレスとパスワードを入力し、「ログイン」をクリック。 次に表示された認証画面で「はい」をクリック。

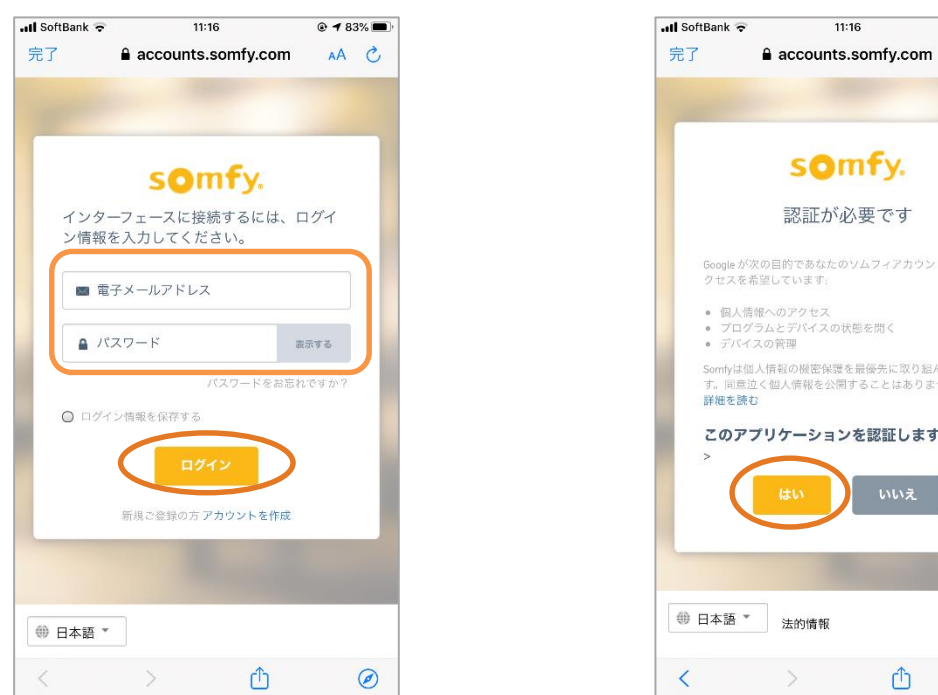

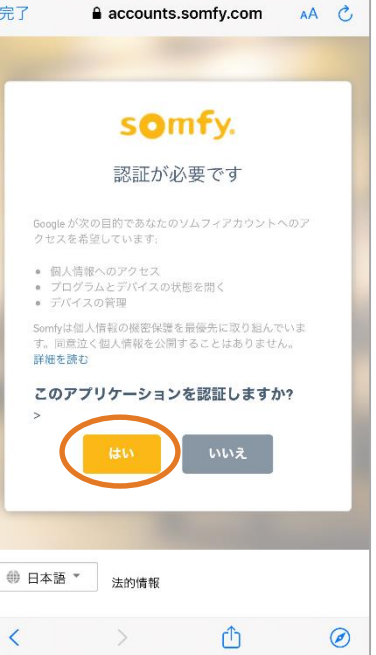

 $0 + 83\%$ 

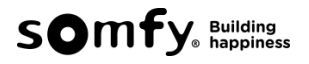

7. 画面がホーム画面に戻り、設定は完了です。

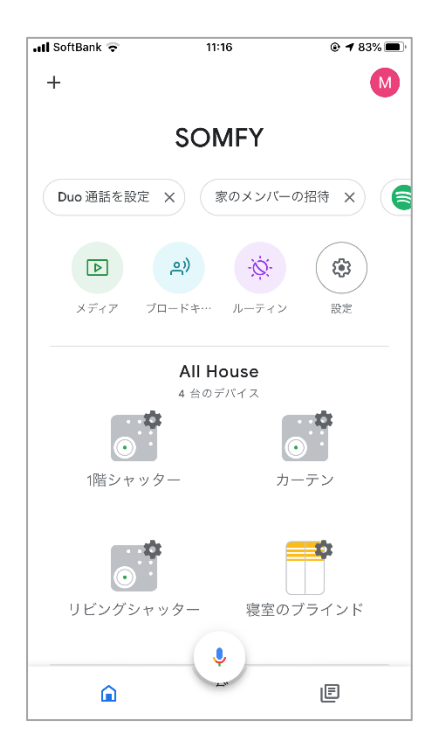

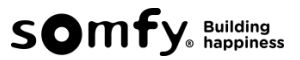

設定が完了したら、音声でConnexoonに登録済みの機器を操作することができます。

**A. Google Assistant**を用いた音声操作

① 個別の製品の開閉は、「 」開けて**/** 閉めてと音声で操作することができます。

- ② シーン毎の開閉は、「 」を起動 と音声で操作することができます。
- ※「 」内のことばは、ご自身でつけた機器の名前となります。

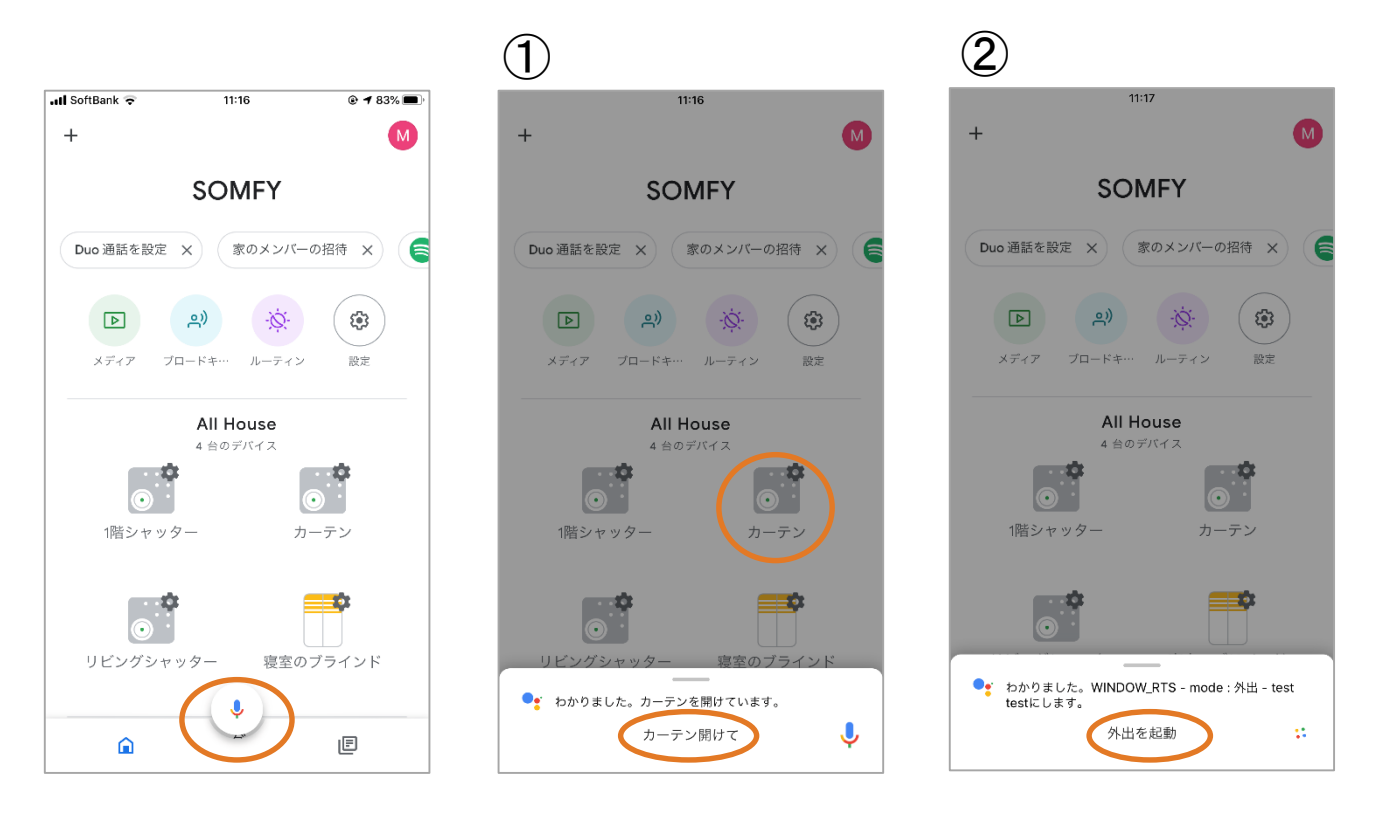

## **B.** スマートスピーカーからの音声操作

① 個別の製品の開閉は、**OK Google**、「 」開けて**/** 閉めて で操作することができます。 ➁ シーン毎の開閉は、**OK Google**、「 」を起動 で操作することができます。 ※「 」内のことばは、ご自身でつけた機器の名前となります。

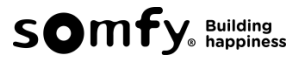